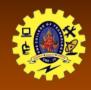

# SNS COLLEGE OF TECHNOLOGY

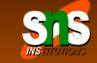

(An Autonomous Institution)

Re-accredited by NAAC with A+ grade, Accredited by NBA(CSE, IT, ECE, EEE & Mechanical)
Approvedy by AICTE, New Delhi, Recognized by UGC, Affiliated to Anna University, Chennai

# **Native Data Handling**

Course: Mobile Application Development

Unit: III - Building Blocks of Mobile Apps - II

Class / Semester: II MCA / III Semester

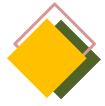

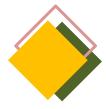

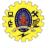

### **INTRODUCTION**

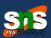

- ☐ Scenarios where the app data may have to be stored permanently in order to be retrieve at later
- ☐ Data can be saved either locally on the device or remotely on the servers
- ☐ Data could be either primitive or complex in nature, and can be stored on the device in an unstructured or structured manner
- ☐ Android framework offers several options for persistence:
  - SharedPreferences: store primitive private data on key-value pairs
  - Internal Storage: store private data in the device memory
  - External Storage: store public data on the shared external storage
  - SQLite Databases: store structured data in a private database
  - Network server : store data on the remote web server

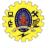

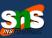

| This class allows you to save and retrieve key / value pairs of primitive data type such as ringtone, app setting etc |
|----------------------------------------------------------------------------------------------------|
| We use same for saving the primitive data: booleans, floats, ints, longs, and strings                                 |
| Data will persist in the user session                                                                                 |
| Shared preferences stores data in an XML file in the internal memory of the device                                    |
| The creation, storage, and manipulation of the XML file are internally taken care by the SharedPreferences API        |
| To create this object, we use getSharedPreferences (String name, int                                                  |

mode)

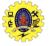

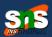

- ☐ To write values,
  - Call the method edit () to get a SharedPreferences.Editor
  - Add values methods such as putBoolean(), putInt(), putFloat() and putString()
  - Persists the new values with commit()
- ☐ To read values,
  - use the methods as getBoolean () and getString ()

```
SharedPreferences preferences =
getSharedPreferences("SMSPreferences",MODE PRIVATE);
btnSave.setOnClickListener(new OnClickListener() {
@Override
public void onClick(View arg0) {
Editor editor=preferences.edit();
editor.putBoolean("SendSMS", chkEnable.isChecked());
editor.putString("Message", etMessage.getText().toString());
editor.putString("Signature",
etSignature.getText().toString());
editor.commit();
});
```

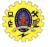

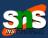

- ☐ To write values,
  - Call the method edit () to get a SharedPreferences.Editor
  - Add values methods such as putBoolean(), putInt(), putFloat() and putString()
  - Persists the new values with commit()

```
SharedPreferences preferences =
getSharedPreferences("SMSPreferences",MODE PRIVATE);
btnSave.setOnClickListener(new OnClickListener() {
@Override
public void onClick(View arg0) {
Editor editor=preferences.edit();
editor.putBoolean("SendSMS", chkEnable.isChecked());
editor.putString("Message", etMessage.getText().toString());
editor.putString("Signature",
etSignature.getText().toString());
editor.commit();
});
```

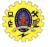

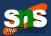

- ☐ To read values,
  - use the methods as getBoolean () and getString ()

```
private void sendSMS() {
SharedPreferences preferences=
context.getSharedPreferences("SMSPreferences",
context.MODE PRIVATE);
boolean sendSms=preferences.getBoolean("SendSMS",
false);
String message=preferences.getString("Message", "");
String signature=preferences.getString("Signature", "");
if(sendSms==true)
//Send the SMS to the caller
```

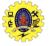

### **INTERNAL STORAGE**

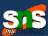

- ☐ Files saved to the internal storage are deprived of their application, allowing other applications can not access them
- ☐ When the user uninstalls the app, these files are removed
- ☐ To create and save a private file to the internal storage
  - Call openFileOutput () with the file name and the operating mode (in case MODE\_PRIVATE) which returns a FileOutputStream;
  - Write on file with the write ()
  - Close the stream with close ()

```
String FILENAME = "myfile";
String string = "hello world !";
FileOutputStream fos = openFileOutput(FILENAME,
Context.MODE_PRIVATE);
fos.write(string.getBytes());
fos.close();
```

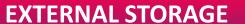

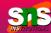

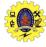

- ☐ It may be removable storage media (such as an SD card) or an internal memory (not removable)
- ☐ Files saved to the external storage are reading for all and can be modified by the user when they allow USB mass storage to transfer files from a computer
- It should always call

  Environment.getExternalStorageState () to check
  that the media is available before doing any work
  with external storage

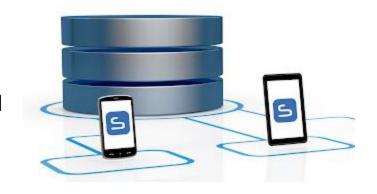

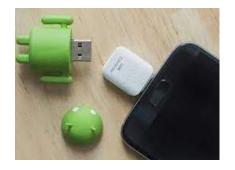

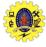

#### **EXTERNAL STORAGE – CHECK MEDIA**

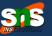

```
boolean mExtStorageAvailable = false;
boolean mExtStorageWriteable = false;
String state = Environment.getExternalStorageState();
if (Environment.MEDIA MOUNTED.equals(state))
 mExtStorageAvailable = mExternalStorageWriteable = true; }
else
if (Environment.MEDIA MOUNTED READ ONLY.equals(state))
 mExtStorageAvailable = true;
 mExtStorageWriteable = false;
else
mExtStorageAvailable = mExtStorageWriteable = false;
```

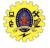

#### **EXTERNAL STORAGE – ACCESS FILES**

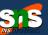

- ☐ Use getExternalFilesDir() to open a File representing the external storage directory
- Method requires a parameter that specifies the type of sub-directory you want, such as: Environment.DIRECTORY\_MUSIC and Environment.DIRECTORY\_RINGTONES (null to receive the root of your application directory)
- ☐ This method will create the appropriate directory, if necessary.

```
File dir = Environment.getExternalStoragePublicDirectory(Environment.DIRECTORY_DOWNLOADS);
File file = new File(dir, "test.obj");
FileOutputStream fos = new FileOutputStream(file); ObjectOutputStream oos = new
ObjectOutputStream(fos); oos.writeObject(objeto);
```

7 Oct 22

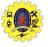

#### **REFERENCES**

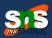

- Anubhav Pradhan, Anil V Deshpande, "Composing Mobile Apps using Android", Wiley Edition, 2014
   <a href="https://www.tutorialspoint.com/android/android application component">https://www.tutorialspoint.com/android/android application component</a>
  - <u>s.htm</u>
    https://www.javatpoint.com/android-core-building-blocks

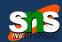

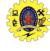

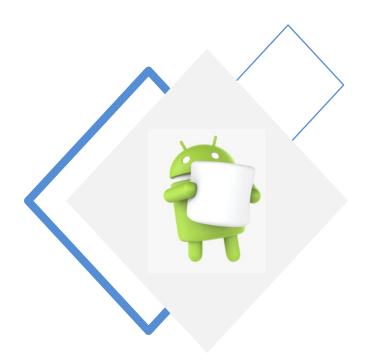

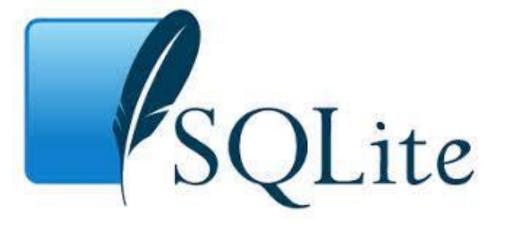

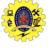

### **USE CASE PROBLEM**

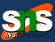

Association of one gated community decided to introduce system for visitor's recording to the Apartment houses

- Security at the front gate is the end user
- Mobile notification sent to Resident/Host for approval
- Resident may accept/reject the visitor
- Security falls for manual checking if no response is received
- Pre-authorized guest provision may be given (Expected visitor)

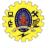

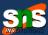

- □ Open source RDBMS SQL database that stores data to a text file on a device
   □ Supports all the relational database features and available in android.database.sqlite
   □ Written in C, supports cross-mobile platform, configure it with less than 250 Kbs
   □ SQLite transactions are fully ACID(Atomicity, Consistency, Isolation, Durability)compliant
   □ Databases are stored in the /data/data/<package-name>/databases directory.
   □ Advantages
  - light weight database
  - Requires very little memory
  - Automatically managed database

android.database.sqlite Package

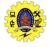

Relationship between layers to access Data

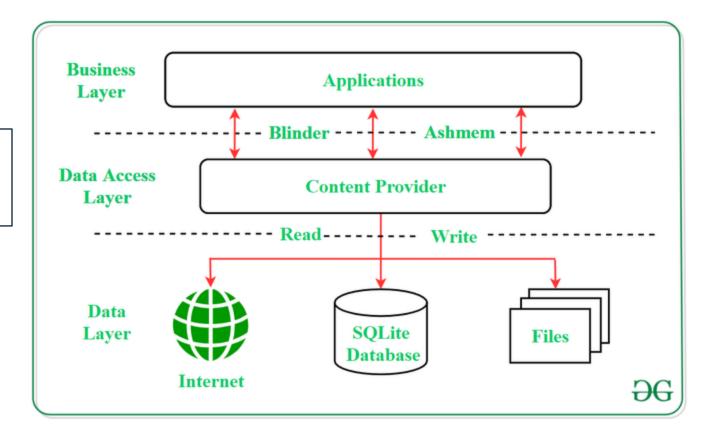

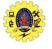

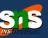

- ☐ SQLite supports only 3 Datatypes
  - Text(like string)
  - Integer(like int)
  - Real(like double)
- android.database.sqlite.SQLiteOpenHelper class is used to manage database creation

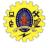

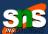

#### How's SQLite different from traditional databases?

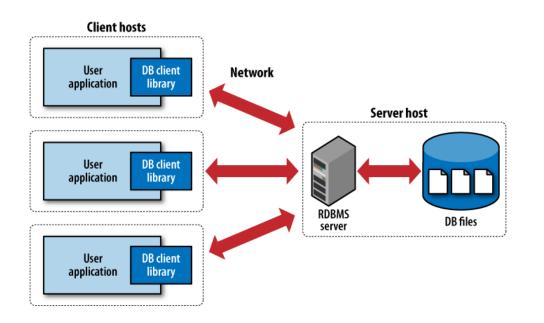

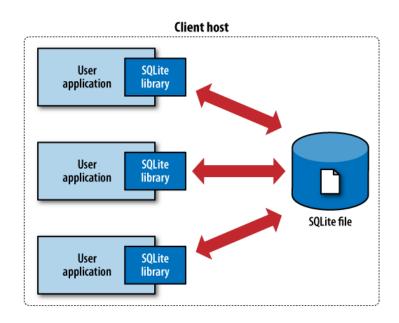

(a) Traditional client-server architecture

(b) SQLite serverless architecture

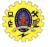

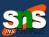

android.database.sqlite.SQLiteOpenHelper class is used to create and manage database

#### constructor

SQLiteOpenHelper(Context context, String name, SQLiteDatabase.CursorFactory factory, int version)

SQLiteOpenHelper(Context context, String name, SQLiteDatabase.CursorFactory factory, int version, DatabaseErrorHandler errorHandler)

#### **Methods**

public abstract void
onCreate(SQLiteDatabase db)

public abstract void
onUpgrade(SQLiteDatabase db, int
oldVersion, int newVersion)

public synchronized void close ()

public void
onDowngrade(SQLiteDatabase db, int
oldVersion, int newVersion)

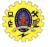

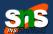

☐ SQLiteDatabase class is used to perform actions on database

#### Methods

void execSQL(String sql)

long insert(String table, String nullColumnHack, ContentValues values)

int update(String table, ContentValues values, String whereClause, String[] whereArgs)

Cursor query(String table, String[] columns, String selection, String[] selectionArgs, String groupBy, String having, String orderBy

Int delete(String table, String whereClause, String[] whereArgs)

static boolean deleteDatabase(File file)

openDatabase(String path, SQLiteDatabase.CursorFactory factory, int flags, DatabaseErrorHandler errorhandler)

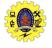

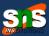

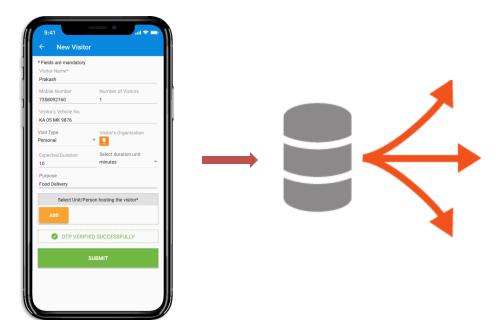

| Date       | Visitor<br>Name | Mobile<br>No | Apartment<br>No. |
|------------|-----------------|--------------|------------------|
| 01.01.2020 | Priya           | 1231245      | A24              |
| 01.01.2020 | Riya            | 1231245      | A12              |
| 01.01.2020 | Sandy           | 1231245      | C29              |
|            |                 |              |                  |
|            |                 |              |                  |
|            |                 |              |                  |
|            |                 |              |                  |

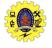

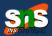

- An alternative way of opening/creating a SQLITE database in your local Android's data space is given below

  SQLiteDatabase db = this.openOrCreateDatabase( "myfriendsDB",

  MODE PRIVATE, null);
- MODE could be: MODE\_PRIVATE, MODE\_WORLD\_READABLE, and MODE WORLD WRITEABLE

```
SQLiteDatabase db =
this.openOrCreateDatabase( "myfriendsDB",
MODE_PRIVATE, null);

MODE could be: MODE_PRIVATE,
MODE_WORLD_READABLE, and
MODE_WORLD_WRITEABLE. Meaningful for
```

apps consisting of multiples activities

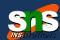

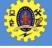

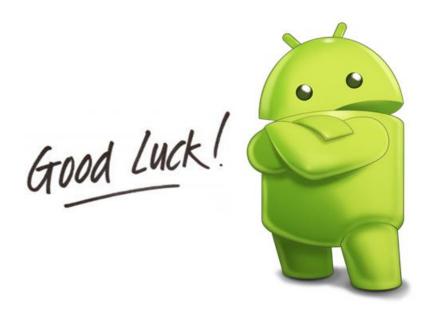

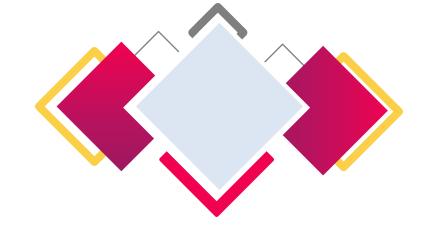

http://yuliana.lecturer.pens.ac.id/Android/Download/ppt/